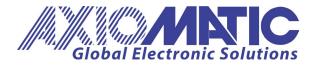

USER MANUAL UMAX090690 Version V1.3

# Dual 12V Li-ion BATTERY CHARGER With SAEJ1939

USER MANUAL P/N: AX090690

Axiomatic Technologies Oy Höytämöntie 6 33880 LEMPÄÄLÄ, Finland Tel. +358 103 375 750 salesfinland@axiomatic.com www.axiomatic.fi Axiomatic Technologies Corporation 1445 Courtneypark Dr. E. Mississauga, ON Canada L5T 2E3 Tel. 1 905 602 9270 sales@axiomatic.com www.axiomatic.com

# ACCRONYMS

| ACK   | Positive Acknowledgement (                                                                                                    | (from SAE J1939 standard)                                                      |  |
|-------|----------------------------------------------------------------------------------------------------|--------------------------------------------------------------------------------|--|
| CAN   | Controller Area Network                                                                                                    |                                                                                |  |
| DM    | Diagnostic Message (                                                                                                    | (from SAE J1939 standard)                                                      |  |
| DTC   | Diagnostic Trouble Code                                                                                                    |                                                                                |  |
| EA    | Axiomatic Electronic Assistant                                                                                                    | (A Service Tool for Axiomatic ECUs)                                            |  |
| ECU   | Electronic Control Unit (                                                                                                    | (from SAE J1939 standard)                                                      |  |
| FMI   | Failure Mode Identifier                                                                                                    |                                                                                |  |
| NAK   | Negative Acknowledgement (                                                                                                    | (from SAE J1939 standard)                                                      |  |
| PDU1  | •                                                                                                    | to be sent to a destination address, either specific (from SAE J1939 standard) |  |
| PDU2  | A format used to send information that has been labeled using the Group Extension technique and does not contain a destination address. |                                                                                |  |
| PGN   | Parameter Group Number (                                                                                                    | (from SAE J1939 standard)                                                      |  |
| PropA | Message that uses the Propriet                                                                                                    | tary A PGN for peer-to-peer communication                                      |  |
| PropB | Message that uses a Proprietar                                                                                                    | ry B PGN for broadcast communication                                           |  |
| PWM   | Pulse Width Modulation                                                                                                    |                                                                                |  |
| OC    | Occurrence Count                                                                                                    |                                                                                |  |
| SPN   | Suspect Parameter Number (                                                                                                    | (from SAE J1939 standard)                                                      |  |
| VPS   | Voltage Power Supply                                                                                                    |                                                                                |  |

#### Note:

An Axiomatic Electronic Assistant KIT may be ordered as P/N: AX070502, or AX070506K

# TABLE OF CONTENTS

| 1. | INT                                                   | RODUCTION                                                                                                    | 6                                      |
|----|-------------------------------------------------------|----------------------------------------------------------------------------------------------------|----------------------------------------|
| 2. | BA                                                    | TERY CHARGER THEORY OF OPERATION                                                                                                    | 7                                      |
|    | <b>2.1.</b><br>2.1.1<br><b>2.2.</b>                   | BATTERY CHARGER MODES<br>Charger Temperature<br>BATTERY CHARGER STATE DIAGRAM                                                                                                    | 8                                      |
|    | 2.3.                                                  | BATTERY PROTECTION                                                                                                    | -                                      |
| 3. | OVE                                                   | ERVIEW OF J1939 FEATURES                                                                                                    | 11                                     |
|    | <b>3.1.</b><br><b>3.2.</b><br>3.2.1<br>3.2.2<br>3.2.3 | ECU Address                                                                                                    | <b>12</b><br>12<br>12                  |
| 4. | BA                                                    | TERY CHARGER FUNCTION BLOCKS                                                                                                    | 15                                     |
| •  | 4.1.<br>4.2.<br>4.3.<br>4.4.<br>4.5.<br>4.6.          | CHARGING PROFILE FUNCTION BLOCKS<br>MISCELLANEOUS INPUT FUNCTION BLOCK<br>J1939 NETWORK FUNCTION BLOCK<br>DIAGNOSTIC INPUT FUNCTION BLOCKS<br>CAN TRANSMIT FUNCTION BLOCK<br>CAN RECEIVE FUNCTION BLOCK | 15<br>15<br>15<br>18                   |
| 5. | ECI                                                   | J SETPOINTS ACCESSED WITH THE AXIOMATIC ELECTRONIC ASSISTANT                                                                                                    | 21                                     |
| :  | 5.1.<br>5.2.<br>5.3.<br>5.4.<br>5.5.<br>5.6.<br>5.7.  | NETWORK SETPOINTS                                                                                                    | 21<br>22<br>24<br>24<br>24<br>25<br>26 |
| 6. | BA                                                    | TTERY CHARGER ERROR CODES                                                                                                    | _                                      |
|    | 6.1.                                                  | BATTERY ERROR CODES                                                                                                    | 28                                     |
| 7. | REF                                                   | LASHING OVER CAN WITH THE AXIOMATIC EA BOOTLOADER                                                                                                    | 29                                     |
| 8. | INS                                                   | TALLATION INSTRUCTIONS                                                                                                    | 34                                     |
| 9. | TEC                                                   | HNICAL SPECIFICATIONS                                                                                                    | 35                                     |
| 1  | 9.1.<br>9.2.<br>9.3.                                  | INPUT SPECIFICATIONS                                                                                                    | 35<br>35                               |
| 10 | . VEF                                                 | SION HISTORY                                                                                                    | 37                                     |

| Table 1 - Charger LED State Values           | 6  |
|----------------------------------------------|----|
| Table 2 – Charger Mode Values                |    |
| Table 3 – CAN Transmit Data Sources          | 18 |
| Table 4 – Default CAN Transmit Messages      | 19 |
| Table 5 – Default Network Setpoints          |    |
| Table 6 – Default Common Control Setpoints   | 22 |
| Table 7 – Default Charging Profile Setpoints | 23 |
| Table 8 – Default Display Board Setpoints    | 24 |
| Table 9 – Default CAN Receive Setpoints      | 25 |
| Table 10 – Default CAN Transmit Setpoints    | 27 |
| Table 11 – Error Codes                       | 28 |
|                                              |    |

| Figure 1. Battery Charger Algorithm Profile | , |
|---------------------------------------------|---|
| Figure 2. Voltage-Current Charging Profile  | , |
| Figure 3. Battery Charger State Diagram     | J |

#### 1. INTRODUCTION

The battery charger is designed to autonomously charge dual sided batteries. The AX090690 model can charge dual 12V batteries with a maximum charging current of 1.25A

Once programmed, the charger does not require any operator's involvement in the charging process; the charger automatically recognizes the presence of the battery, charges the battery to the maximum capacity, and automatically maintains the battery charge if the charger is connected to the power line. The charger will continue to charge the battery even if disconnected from the J1939 CAN network.

When the charger is disconnected from the power line it automatically switches off, protecting the batteries from discharge.

There are three main charge modes – Precharge Mode, Bulk Charge Mode, and Constant Voltage Charge Mode – along with Float Mode for maintaining charge. Temperature sensing using an auxiliary temperature sensor or through the J1939 network protects batteries from overheating, shutting down the charging process if the battery temperature exceeds a certain level.

An internal red-green LED indicator on the front panel of the charger is used to monitor the internal state of the charger. The charger states and corresponding LED indications are described in Table 1.

| LED State            | Description                                                                            |  |
|----------------------|----------------------------------------------------------------------------------------|--|
| Red/Green (Flashing) | Idle.                                                                                  |  |
| Green (Flashing)     | At least one charger is in the precharge, bulk charge, or constant voltage stage.      |  |
| Green (Solid)        | Both Chargers have completed charging and are in the Charge Termination (Float) stage. |  |
| Red (Solid)          | At least one charger has experienced a fault.                                          |  |

#### Table 1 - Charger LED State Values

Note that the LED indication prioritizes Fault state above all else, followed by active charging. This means that for example, if Charger 1 is finished charging, but Charger 2 is still charging its battery, the LED will stay blinking green until both are finished.

If connected to the J1939 CAN network, the charger continuously transmits its internal state, charging current and the battery voltage. It can also use the J1939 network to acquire the battery temperature and to perform any user specific functions on demand. The battery charger also supports J1939 regular node functions, including address claiming, PGN responses, etc.

The RS232 interface of the charger allows the user to change the battery type, program battery charger setpoints, flash the new software, and watch an internal state of the charger using one of the standard terminal emulation software (Tera Term, Hyperterminal, etc.).

The battery charger implements a three-stage charging algorithm with an additional charge stage for maintenance.

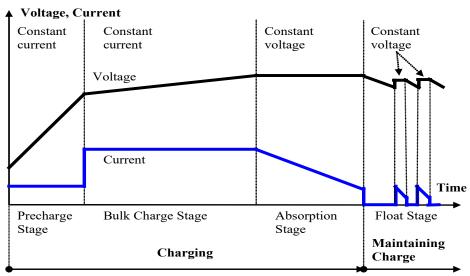

Figure 1. Battery Charger Algorithm Profile

The charging process starts from the Precharge Stage, then, when the battery voltage reaches a certain point, the charger switches to the Bulk Charge Stage, and the charging process is finalized in the Absorption (Constant Voltage Charge) Stage.

After the battery is fully charged, the charger maintains the battery charge in Float Mode.

# 2.1. Battery Charger Modes

Each stage of the charging process corresponds to one or two battery charger modes. There are also modes reflecting an idle or an error condition of the charger and a special power supply mode used for testing.

The charger starts functioning from Idle Mode. It stays in Idle Mode until the Charger is enabled, and a battery is connected to the charger.

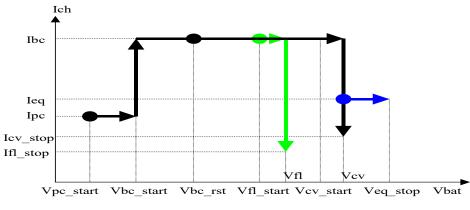

Figure 2. Voltage-Current Charging Profile

When the charger recognizes the battery, it starts analyzing the battery state. If the battery is deeply discharged and its voltage is between Vpc\_start and Vbc\_start (See section 2.2), the charger will start the precharging process, charging the battery with a relatively small constant current lpc. The small current prevents a deeply discharged battery from damage, which otherwise could occur due to gas emission from the battery electrolyte at high current. The charger will stay in the **Precharge Mode** until the battery voltage reaches the Vbc\_start voltage.

When the battery reaches Vbc\_start voltage, the charger will enter the **Bulk Charge Mode** increasing the charging current to lbc. It will charge the battery with the lbc current until the battery voltage reaches Vcv\_start. At this point the battery is around 75% charged and the charger can go to the **Constant Voltage Charge Mode** limiting the charging voltage to Vcv. This will cause a gradual drop of the charging current. When the charging current drops to lcv\_stop, the battery is considered fully charged, and the charger will stop the charging process and go to **Standby Mode**.

In Standby Mode the charger only monitors the battery voltage. It will maintain the battery charge either by periodically recharging the battery when the battery voltage drops below Vbc\_restart, or by maintaining the charge in **Float Mode**, if the voltage drops below Vfl\_start voltage.

In Float Mode the charger limits the charging voltage to Vfl and the charging current lbc. When the charging current drops below lfl\_stop, the charger returns to Standby Mode, keeping the battery voltage at a predefined level.

The charger stages can be used as signal sources for transmitting over CAN. The corresponding values to the stages are given in Table 2.

| Value | Charger Mode                    |
|-------|---------------------------------|
| 0     | Idle Mode                       |
| 1     | Charge Termination (Float) Mode |
| 2     | Precharge Mode                  |
| 3     | Constant Current Mode           |
| 4     | Constant Voltage Mode           |
| 5     | Recharge Mode                   |

Table 2 – Charger Mode Values

## 2.1.1. Charger Temperature

In addition to the charging profile parameters, each charger has a temperature sensor. The charger will turn off its output and go to Idle state if the temperature threshold is exceeded. The charger will remain in Idle state until the Temperature Hysteresis value is cleared.

In case of electronics failure, the charger will be locked in **Module Error Mode** until either the battery or the power is disconnected, and the charger goes to the initial Idle Mode.

## 2.1.2. Battery Temperature

Battery temperature can be measured using the RTD inputs. By default, the firmware is configured to use a PT1000 temperature sensor. The maximum battery temperature is configured through the

Miscellaneous Input setpoint "Shutdown Temperature". If no RTD is connected, ensure the **RTD Enable** setpoint is set to 'Disabled'.

# 2.2. Battery Charger State Diagram

A complete set of the charger modes and their relations to each other are shown on the Battery Charger State Diagram (Figure 3).

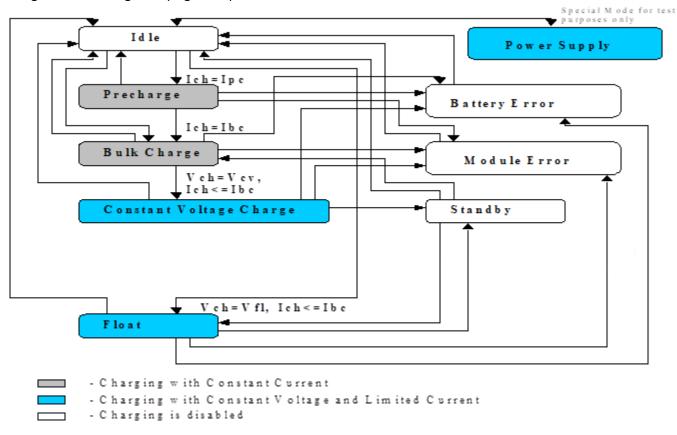

Figure 3. Battery Charger State Diagram

In order to avoid accidental switching of the charger from one mode to another due to noise, transients, etc., the condition causing the transition must stay on for at least 3 seconds.

# 2.3. Battery Protection

To prevent a battery from damage, the battery charger has a time-out condition of 48 hours. The charger will return to Idle state if the charge time exceeds this value.

By default, the battery charger will not start charging a battery with a voltage less than the Precharge Mode Start Voltage. However, some batteries may contain a safety feature which disconnects the output when not charging. In this case, the battery may hold a charge, but the battery charger will read no voltage from the battery terminals. For this reason, the battery charger

contains an additional function, **Precharge Mode Force Enable**. When enabled, the charger will bypass the battery voltage check, and attempt to charge the battery in Precharge mode.

## 3. OVERVIEW OF J1939 FEATURES

The software was designed to provide flexibility to the user with respect to messages sent to and from the ECU by providing:

- Configurable ECU Instance in the NAME (to allow multiple ECUs on the same network)
- Configurable Transmit PGN and SPN Parameters

#### 3.1. Introduction to Supported Messages

The ECU is compliant with the standard SAE J1939, and supports the following PGNs

#### From J1939-21 - Data Link Layer

| • | Request                                    | 59904 (\$00EA00) |
|---|--------------------------------------------|------------------|
| • | Acknowledgment                             | 59392 (\$00E800) |
| • | Transport Protocol – Connection Management | 60416 (\$00EC00) |
| • | Transport Protocol – Data Transfer Message | 60160 (\$00EB00) |
|   |                                            |                  |

Note: Any Proprietary B PGN in the range 65280 to 65535 (\$00FF00 to \$00FFFF) can be selected

#### From J1939-73 – Diagnostics

| 65226 (\$00FECA) |
|------------------|
| 65227 (\$00FECB) |
| 65228 (\$00FECC) |
| 65235 (\$00FED3) |
|                  |
| 60928 (\$00EE00) |
| 65240 (\$00FED8) |
|                  |
| 65242 (\$00FEDA) |
|                  |

None of the application layer PGNs are supported as part of the default configurations, but they can be selected as desired for either transmit or received function blocks. Setpoints are accessed using standard Memory Access Protocol (MAP) with proprietary addresses. The Axiomatic Electronic Assistant (EA) allows for quick and easy configuration of the unit over the CAN network.

#### 3.2. Name, Address and Software ID

#### 3.2.1. **J1939 Name**

The battery charger ECU has the following defaults for the J1939 NAME. The user should refer to the SAE J1939/81 standard for more information on these parameters and their ranges.

| Arbitrary Address Capable | Yes                                |  |
|---------------------------|------------------------------------|--|
| Industry Group            | 0, Global                          |  |
| Vehicle System Instance   | 0                                  |  |
| Vehicle System            | 0, Non-specific system             |  |
| Function                  | 141, Axiomatic Battery Charger     |  |
| Function Instance         | 8, Axiomatic AX090690, Battery     |  |
|                           | Charger                            |  |
| ECU Instance              | 0, First Instance                  |  |
| Manufacture Code          | 162, Axiomatic Technologies        |  |
|                           | Corporation                        |  |
| Identity Number           | Variable, uniquely assigned during |  |
|                           | factory programming for each ECU   |  |

The ECU Instance is a configurable setpoint associated with the NAME. Changing this value will allow multiple ECUs of this type to be distinguishable by other ECUs (including the Axiomatic Electronic Assistant) when they are all connected on the same network.

#### 3.2.2. ECU Address

The default value of this setpoint is 128 (0x80), which is the preferred starting address for selfconfigurable ECUs as set by the SAE in J1939 tables B3 to B7. The Axiomatic EA supports the selection of any address between 0 to 253, and *it is the user's responsibility to select an address that complies with the standard*. The user must also be aware that since the unit is arbitrary address capable, if another ECU with a higher priority NAME contends for the selected address, the battery charger will continue select the next highest address until it finds one that it can claim. See J1939/81 for more details about address claiming.

## 3.2.3. Software Identifier

| PGN 65242 Software Identification |                |                                                   |     | - SOFT |
|-----------------------------------|----------------|---------------------------------------------------|-----|--------|
| Transmission R                    | epetition Rate | e: On request                                     |     |        |
| Data Length:                      | -              | Variable                                          |     |        |
| Extended Data                     | Page:          | 0                                                 |     |        |
| Data Page:                        | -              | 0                                                 |     |        |
| PDU Format:                       |                | 254                                               |     |        |
| PDU Specific:                     |                | 218 PGN Supporting Information:                   |     |        |
| Default Priority:                 |                | 6                                                 |     |        |
| Parameter Grou                    | up Number:     | 65242 (0xFEDA)                                    |     |        |
| Start Position                    | Length P       | Parameter Name                                    | SPN |        |
| 1                                 | 1 Byte N       | Number of software identification fields          | 965 |        |
| 2-n                               | Variable S     | Software identification(s), Delimiter (ASCII "*") | 234 |        |

For the battery charger ECU, Byte 1 is set to 5, and the identification fields are as follows

(Part Number)\*(Version)\*(Date)\*(Owner)\*(Description)

#### The Axiomatic EA shows all this information in "General ECU Information", as shown below:

| Electronic Assistant                     |                             |                                    |                                                                                        |
|------------------------------------------|-----------------------------|------------------------------------|----------------------------------------------------------------------------------------|
| File View Options Help                   |                             |                                    |                                                                                        |
| 12 😰 🖺 F                                 |                             |                                    |                                                                                        |
| □ J1939 CAN Network                      | Parameter                   | Value                              | Description                                                                            |
| ECU AX032000, Battery Monitoring S       | ECU Part Number             | AX032000                           |                                                                                        |
| General ECU Information                  | ECU Serial Number           | 0000118001                         |                                                                                        |
| Setpoint File     Bootloader Information |                             |                                    |                                                                                        |
| Bootloader Information                   | ECU J1939 NAME              |                                    | PGN 60928. 64-bit ECU Identifier sent in Address Claimed Messages                      |
|                                          | + Arbitrary Address Capable | 1                                  | Yes                                                                                    |
|                                          | Industry Group              | 0                                  | Global                                                                                 |
|                                          | + Vehicle System Instance   | 0                                  |                                                                                        |
|                                          | + Vehicle System            | 0                                  | Non-specific system                                                                    |
|                                          | + Reserved                  | 0                                  |                                                                                        |
|                                          | + Function                  | 126                                | Axiomatic IO Controller                                                                |
|                                          | + Function Instance         | 6                                  |                                                                                        |
|                                          | + ECU Instance              | 0                                  | #1 - First Instance                                                                    |
|                                          | Manufacturer Code           | 162                                | Axiomatic Technologies                                                                 |
|                                          | └→Identity Number           | 1935958                            | Unique ECU network ID number                                                           |
|                                          | ECU Address                 | 128                                | Reserved for future assignment by SAE, but available for use by self configurable ECUs |
|                                          | FECU ID                     |                                    | PGN 64965 -ECUID                                                                       |
|                                          | + ECU Part Number           | AX032000                           |                                                                                        |
|                                          | + ECU Serial Number         | 0000118001                         |                                                                                        |
|                                          | + ECU Location              | ECULocation                        |                                                                                        |
|                                          | +ECU Type                   | ECUType                            |                                                                                        |
|                                          | ➡ECU Manufacturer Name      | Axiomatic                          |                                                                                        |
|                                          | ┏ Software ID               |                                    | PGN 65242 -SOFT                                                                        |
|                                          | + Field #1                  | 18-Cell Battery Monitor with CAN   |                                                                                        |
|                                          | + Field #2                  | Project: 90V-BATT-MON-CAN          |                                                                                        |
|                                          | ➡ Field #3                  | Firmware: V99.99, November 28 2018 |                                                                                        |
| 4                                        |                             |                                    |                                                                                        |
| eady                                     | ,                           |                                    | 250 kbit/s                                                                             |

Note: The information provided in the Software ID is available for any J1939 service tool which supports the PGN -SOFT.

## 4. BATTERY CHARGER FUNCTION BLOCKS

#### 4.1. Charging Profile Function Blocks

The Charging Profile function blocks are used to set all parameters needed in the battery charging algorithm. These parameters characterize the conditions which the charging algorithm will use to switch between charging modes. The Chargers can be disabled, enabled, or set to be controlled by CAN Rx messages.

Please refer to Section 2, where these parameters are described in detail.

#### 4.2. Miscellaneous Input Function Block

The Miscellaneous Input function block is used to define parameters used in controlling the ECU.

The **Undervoltage Threshold**, **Overvoltage Threshold** and **Shutdown Temperature**, setpoints are used to determine the values at which the ECU generates the corresponding fault.

**The CAN1 Diagnostic Setting** determines the behaviour over CAN1. Diagnostic messages can be turned ON/OFF, as well as set to block empty diagnostic messages.

#### 4.3. J1939 Network Function Block

The Network function block controls the way the battery charger communicates on the J1939 network. Further details on the J1939 network features are available in Section 5.

The Module Address (**ECU Address** in the Axiomatic EA), setpoint specifies the dynamic network address of the battery charger, which is claimed when the charger is connected to the network. This setpoint can be changed automatically in case the address is already taken by a higher priority in the ECU.

The ECU Instance (**ECU Instance Number** in the Axiomatic EA), setpoint should be set by the user if two or more battery chargers are present on the network.

## 4.4. Diagnostic Input Function Blocks

The Diagnostic Input function blocks are used to setup the diagnostic messages for the controller.

The 5 types of diagnostics supported by the battery charger are shown in Table 8.

| Function Block         | Minimum Threshold | Maximum Threshold         |  |
|------------------------|-------------------|---------------------------|--|
| Feedback Overcurrent   | N/A               | Charge Profile Regulation |  |
| Fault                  |                   | Current Setting           |  |
| VPS Undervoltage Fault | VPS Undervoltage  | N/A                       |  |
| VPS Overvoltage Fault  | N/A               | VPS Overvoltage           |  |
| Over Temperature Fault | N/A               | Temperature Shutdown      |  |
| Lost Communication     | N/A               | Received Message          |  |
| Fault                  |                   | Timeout (any)             |  |

Table 8 – Fault Detection Thresholds

If and only if the Event Generates a DTC in DM1 parameter is set to true will the other setpoints in the function block be enabled. They are all related to the data that's is sent to the J1939 network as part of the DM1 message, Active Diagnostic Trouble Codes.

A Diagnostic Trouble Code (DTC) is defined by the J1939 standard as a 4-byte value which is a combination of:

| SPN           | Suspect Parameter Number           | (first 19 bits of the D  | ΓC, LSB first)             |
|---------------|------------------------------------|--------------------------|----------------------------|
| FMI           | Failure Mode Identifier            | (next 5 bits of the DT   | C)                         |
| CM            | Conversion Method                  | (1 bit, always set to 0  | ))                         |
| OC            | Occurrence Count                   | (7 bits, number of tim   | es the fault has happened) |
| In addition t | o supporting the DM1 message, the  | battery charger Controll | er also supports           |
| DM2           | Previously Active Diagnostic Trout | ole Codes                | Sent only on request       |
| DM3           | Diagnostic Data Clear/Reset of Pro | eviously Active DTCs     | Done only on request       |
| DM11          | Diagnostic Data Clear/Reset for A  | ctive DTCs               | Done only on request       |
|               |                                    |                          |                            |

So long as even one Diagnostic function block has Event Generates a DTC in DM1 set to true, the battery charger Controller will send the DM1 message every one second, regardless of whether there are any active faults, as recommended by the standard. While there are no active DTCs, the battery charger will send the "No Active Faults" message. If a previously active DTC becomes inactive, a DM1 will be sent immediately to reflect this. As soon as the last active DTC goes inactive, it will send a DM1 indicating that there are no more active DTCs.

If there is more than on active DTC at any given time, the regular DM1 message will be sent using a multipacket Broadcast Announce Message (BAM). If the controller receives a request for a DM1 while this is true, it will send the multipacket message to the Requester Address using the Transport Protocol (TP).

At power up, the DM1 message will not be broadcast until after a 5 second delay. This is done to prevent any power up or initialization conditions from being flagged as an active error on the network.

The Diagnostic function block has a setpoint Event Cleared Only by DM11. By default, this is set to false, which means that as soon as the condition that caused an error flag to be set goes away, the DTC is automatically made Previously Active, and is no longer included in the DM1 message. However, when this setpoint is set to true, even if the flag is cleared, the DTC will not be made inactive, so it will continue to be sent on the DM1 message. Only when a DM11 has been UMAX090690. Version: 1.3 Documentation May Be Subject to Change 16-37 requested will the DTC go inactive. This feature may be useful in a system where a critical fault needs to be clearly identified as having happened, even if the conditions that caused it went away.

In addition to all the active DTCs, another part of the DM1 message is the first byte, which reflects the Lamp Status. Each Diagnostic function block has the setpoint **Lamp Set by Event in DM1** which determines which lamp will be set in this byte while the DTC is active. The J1939 standard defines the lamps as '*Malfunction*', '*Red Stop*', '*Amber, Warning*' or '*Protect*'. By default, the '*Amber, Warning*' lamp is typically the one set by any active fault.

By default, every Diagnostic function block has associated with it a proprietary SPN. However, this setpoint **SPN for Event used in DTC** is fully configurable by the user should they wish it to reflect a standard SPN define in J1939-71 instead. If the SPN is change, the OC of the associate error log is automatically reset to zero.

Every Diagnostic function block also has associated with it a default FMI. The only setpoint for the user to change the FMI is **FMI for Event used in DTC**, even though some Diagnostic function blocks can have both high and low errors. In those cases, the FMI in the setpoint reflects that of the low-end condition, and the FMI used by the high fault will be determined per Table 4. If the FMI is changed, the OC of the associate error log is automatically reset to zero.

| FMI for Event used in DTC – Low Fault | Corresponding FMI used in DTC – High Fault |
|---------------------------------------|--------------------------------------------|
| FMI=1, Data Valid But Below Normal    | FMI=0, Data Valid But Above Normal         |
| Operational Range – Most Severe Level | Operational Range – Most Severe Level      |
| FMI=4, Voltage Below Normal, Or       | FMI=3, Voltage Above Normal, Or Shorted To |
| Shorted To Low Source                 | High Source                                |
| FMI=5, Current Below Normal Or Open   | FMI=6, Current Above Normal Or Grounded    |
| Circuit                               | Circuit                                    |
| FMI=17, Data Valid But Below Normal   | FMI=15, Data Valid But Above Normal        |
| Operating Range – Least Severe Level  | Operating Range – Least Severe Level       |
| FMI=18, Data Valid But Below Normal   | FMI=16, Data Valid But Above Normal        |
| Operating Range – Moderately Severe   | Operating Range – Moderately Severe Level  |
| Level                                 |                                            |
| FMI=21, Data Drifted Low              | FMI=20, Data Drifted High                  |

Table 9 – Low Fault FMI versus High Fault FMI

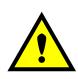

If the FMI used is anything other than one of those in Table 4, then both the low and the high faults will be assigned the same FMI. This condition should be avoided, as the log will still use different OC for the two types of faults, even though they will be reported the same in the DTC. It is the user's responsibility to make sure this does not happen.

When the fault is linked to a DTC, a non-volatile log of the occurrence count (OC) is kept. As soon as the controller detects a new (previously inactive) fault, it will start decrementing the **Delay Before Sending DM1** timer for the Diagnostic function block. If the fault has remained present during the delay time, then the controller will set the DTC to active, and it will increment the OC in the log. A DM1 will immediately be generated that includes the new DTC. The timer is provided so that intermittent faults do not overwhelm the network as the fault comes and goes, since a DM1 message would be sent every time the fault shows up or goes away.

## 4.5. CAN Transmit Function Block

The CAN Transmit function block is used to send data from the battery charger to the J1939 network.

Normally, to disable a transmit message, the **Transmit Repetition Rate** is set to zero. However, should the message share its Parameter Group Number (PGN) with another message, this is not necessarily true. In the case where multiple messages share the same **Transmit PGN**, the repetition rate selected in the message with the LOWEST number will be used for ALL the messages that use that PGN.

By default, all messages are sent on Proprietary B PGNs as broadcast messages. If all the data is not necessary, disable the entire message by setting the lowest channel using that PGN to zero. If some of the data is not necessary, simply change the PGN of the superfluous channel(s) to an unused value in the Proprietary B range.

Since the defaults are PropB messages, the **Transmit Message Priority** is always initialized to 6 (low priority) and the **Destination Address (for PDU1)** setpoint is not used. This setpoint is only valid when a PDU1 PGN has been select, and it can be set either to the Global Address (0xFF) for broadcasts or sent to a specific address as setup by the user.

Enabling the **Override Source Address**, allows the **Source Address** of the J1939 Identifier to be changed to any value between 0...255.

The **Transmit Data Size**, **Transmit Data Index in Array (LSB)**, **Transmit Bit Index in Byte** (LSB), **Transmit Resolution** and **Transmit Offset** can all be used to map the data to any SPN supported message by the J1939 standard from any **Data Source** of the Transmit function block. Table 5 exhibits the possible **Data Sources** for use in CAN Transmits.

| Value | Control Source             |
|-------|----------------------------|
| 0     | No Control Source          |
| 1     | CAN Receive                |
| 2     | Constant Discrete Signal   |
| 3     | Constant Continuous Signal |
| 4     | Power Supply Voltage       |
| 5     | Charger Feedback Voltage   |
| 6     | Charger Feedback Current   |
| 7     | Charger Configuration      |
| 8     | Charger Mode (See Table 2) |
| 9     | Charger Temperature        |
| 10    | Charger Error Signal       |

Table 3 – CAN Transmit Data Sources

The battery charger supports up to 5 unique CAN Transmit Messages, all of which can be programmed to send any available data to the CAN network. Each CAN Transmit Message is setup to send data from 4 configurable sources, and if each of the 4 sources is used, each source can have a size as large as 2-Bytes. Only the first 2 CAN Transmit Messages are configured by default, with the remaining 3 set to unused; the default list is shown in Table 4 below.

| CAN Transmit 1          | Default Transmit Data | Byte<br>Position | Bit<br>Position | PGN    |
|-------------------------|-----------------------|------------------|-----------------|--------|
| 1                       | Charger 1 Mode        | 1 <sup>st</sup>  | 1 <sup>st</sup> | 0xFF00 |
| 2                       | Charger 1 Voltage     | 2 <sup>nd</sup>  | 3 <sup>rd</sup> | 0xFF00 |
| 3                       | Charger 1 Current     | 3 <sup>rd</sup>  | 5 <sup>th</sup> | 0xFF00 |
| 4 Charger 1 Temperature |                       | 4 <sup>th</sup>  | 7 <sup>th</sup> | 0xFF00 |
| CAN Transmit 2          | Default Transmit Data | Byte<br>Position | Bit<br>Position | PGN    |
| 1                       | Charger 2 Mode        | 1 <sup>st</sup>  | 1 <sup>st</sup> | 0xFF01 |
| 2                       | Charger 2 Voltage     | 2 <sup>nd</sup>  | 3 <sup>rd</sup> | 0xFF01 |
| 3                       | Charger 2 Current     | 3 <sup>rd</sup>  | 5 <sup>th</sup> | 0xFF01 |
| 4                       | Charger 2 Temperature | 4 <sup>th</sup>  | 7 <sup>th</sup> | 0xFF01 |

Table 4 – Default CAN Transmit Messages

## 4.6. CAN Receive Function Block

The CAN Receive function block is designed to take any SPN from the J1939 network and use it as a control/enable/override source for any relay outputs or CAN Transmits.

The **Receive Message Enabled** is the most important setpoint associated with this function block and it should be selected first. Changing it will result in other setpoints being enabled/disabled as appropriate. By default, all receive messages are enabled.

Once a message has been enabled, a Lost Communication fault will be flagged if that message is not received within the **Receive Message Timeout** period. This will trigger a Lost Communication event if the cell input associated with the CAN Receive message is set to User Controlled under Rx Timeout Setting. In order to avoid timeouts on a heavily saturated network, it is recommended to set the period at least three times longer than the expected update rate. To disable the timeout feature, simply set this value to zero, in which case the received message will never timeout and will never trigger a Lost Communication fault.

By default, all control messages are expected to be sent to the battery charger on Proprietary B PGNs. However, should a PDU1 message be selected, the battery charger can be setup to receive it from any ECY by setting the **Specific Address that sends the PGN** to the Global Address (0xFF). If a specific address is selected instead, then any other ECU data on the PGN will be ignored.

The **Receive Data Size**, **Receive Data Index in Array (LSB)**, **Receive Bit Index in Byte (LSB)**, **Receive Resolution** and **Receive Offset** can all be used to map any SPN supported by the J1939 standard to the output data of the Received function block.

As mentioned earlier, a CAN receive function block can be selected as the source of the control input for the charger function blocks. When this is the case the **Receive Data Minimum** (Off Threshold) and **Receive Data Maximum** (On Threshold) setpoints determine the minimum and maximum values of the control signal. As the names imply, they are also used as the On/Off thresholds for digital output types. These values are in whatever units the data is AFTER the resolution and offset is applied to the CAN Receive signal.

# 5. ECU SETPOINTS ACCESSED WITH THE AXIOMATIC ELECTRONIC ASSISTANT

Many setpoints have been referenced throughout this manual. This section describes in detail each setpoint, their defaults and ranges. For more information on how each setpoint is used, refer to the relevant section of the user manual.

#### 5.1. Network Setpoints

The Network function block is defined in Section 4. Please refer there for detailed information about how all these setpoints are used.

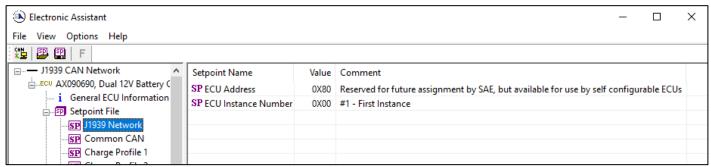

Screen Capture of Default Network Setpoints

| Name         | Range | Default Value               |
|--------------|-------|-----------------------------|
| ECU Address  | 0253  | 128                         |
| ECU Instance | 06    | 0; 1 <sup>st</sup> Instance |

Table 5 – Default Network Setpoints

#### 5.2. Common CAN Setpoints

The Common CAN function block Controls the CAN parameters, **Baud Rate**, **Slew Rate**, and **Auto-Baud Rate** setting.

| 🚯 Electronic Assistant       |                        |       |         |  |
|------------------------------|------------------------|-------|---------|--|
| File View Options Help       |                        |       |         |  |
| 🔁 🕮 🖪   F                    |                        |       |         |  |
| J1939 CAN Network            | Setpoint Name          | Value | Com     |  |
| AX090690, Dual 12V Battery C | SP CAN1 Auto Baud Rate | 1     | True    |  |
| i General ECU Information    | SP CAN1 Slew Rate      | 0     | Slow    |  |
| ⊡                            | SP CAN1 Baud Rate      | 3     | 250 kHz |  |
|                              |                        |       |         |  |
| SP Charge Profile 1          |                        |       |         |  |
| SP Charge Profile 2          |                        |       |         |  |
|                              |                        |       |         |  |

Screen Capture of Common Control Setpoints

| Range      | Default Value           |
|------------|-------------------------|
| False/True | 1; True                 |
| Slow/Fast  | 0; Slow                 |
| 08         | 3; 250 kHz              |
|            | False/True<br>Slow/Fast |

Table 6 – Default Common Control Setpoints

## 5.3. Charging Profile Setpoints

The Charging Profile function block is defined in Section 2. Please refer to that section for detailed information on how these setpoints are used. The AX090690 model has two charging profiles, for 12V and 24V batteries respectively. The Float Mode Enable setpoint is moved to the next setpoint group for AX090690 units.

| ile View Options Help                                                                                              |                                               |        |                  |
|----------------------------------------------------------------------------------------------------|-----------------------------------------------|--------|------------------|
| 🛍 📴 🚰 F                                                                                                    |                                               |        |                  |
| J1939 CAN Network                                                                                                  | Setpoint Name                                 | Value  | Comment          |
| ECU AX090690, Dual 12V Battery Cha                                                                                 | SP Control Source                             | 0      | Control Not Used |
| i General ECU Information                                                                                          | SP Control Source Input Number                | 1      |                  |
| E Setpoint File                                                                                                    | SP Maximum Inductor Temperature               | 100.00 | DegC             |
|                                                                                                    | SP Inductor Temperature Hysteresis            | 90.00  | DegC             |
| SP Common CAN                                                                                                    | SP Precharge Mode Start Voltage               | 9.00   | _                |
| Charge Profile 1                                                                                                   | SP Precharge Mode Regulation Current          | 0.50   | Α                |
| Charge Profile 2     Missellancous Inputs                                                                          | SP Constant Current Mode Start Voltage        | 10.60  | v                |
| SP Miscellaneous Inputs     SP Feedback Overcurrent Fa     SP Over Temperature Fault     SP Power Undervoltage Fau | SP Constant Current Mode Regulation Current   | 1.20   | Α                |
|                                                                                                    | SP Constant Voltage Mode Start Voltage        | 12.60  | V                |
|                                                                                                    | SP Constant Voltage Mode Stop Current         | 0.30   | Α                |
| SP Power Overvoltage Fault                                                                                         | SP Constant Voltage Mode Regulation Voltage   | 12.60  | V                |
| SP Lost Communication Fau                                                                                          | SP Charge Termination Mode Regulation Current | 0.00   | Α                |
| SP Constant Data                                                                                                   | SP Recharge Mode Start Voltage                | 12.30  | V                |
|                                                                                                    | SP Recharge Mode Regulation Current           | 1.20   | Α                |
| SP CAN Receive 2                                                                                                   | SP Precharge Mode Force Enable                | 0      | Disabled         |
|                                                                                                    | SP RTD Enable                                 | 0      | Disabled         |
|                                                                                                    |                                               |        |                  |
| SP CAN Receive 5                                                                                                   |                                               |        |                  |
| SP CAN Receive 6                                                                                                   |                                               |        |                  |
|                                                                                                    |                                               |        |                  |
| SP CAN Receive 8                                                                                                   |                                               |        |                  |
| SP CAN Receive 9                                                                                                   |                                               |        |                  |
| SP CAN Receive 10                                                                                                  | <br>ure of Default Charging Profile Setpoin   |        |                  |

Screen Capture of Default Charging Profile Setpoints

| Name                                      | Range    | Default Value            |
|-------------------------------------------|----------|--------------------------|
| Control Source                            | 03       | 0 (Disabled)             |
| Control Number                            | 010      | (Only applies to CAN rx) |
| Maximum Inductor Temperature              | 0100.0   | 100 Deg C                |
| Inductor Temperature Hysteresis           | 0.0Max   | 90 Deg C                 |
| Precharge Mode Start Voltage              | 2.510.6  | 9.0 Volts                |
| Precharge Mode Regulation Current         | 0.01.2   | 0.5 Amps                 |
| Constant Current Mode Start Voltage       | 4.512.6  | 10.6 Volts               |
| Constant Current Mode Regulation Current  | 0.51.2   | 1.2 Amps                 |
| Constant Voltage Mode Start Voltage       | 10.612.6 | 12.6 Volts               |
| Constant Voltage Charge Mode Stop Current | 0.01.2A  | 0.3 Amps                 |
| Constant Voltage Mode Regulation Voltage  | 10.612.6 | 12.6 Volts               |
| Charge Termination Mode Regulation        | 0.00.3   | 0.0 Amps                 |
| Current                                   |          |                          |
| Recharge Mode Start Voltage               | 10.612.6 | 12.3 Volts               |
| Recharge Mode Regulation Current          | 0.31.2   | 1.2 Amps                 |
| Precharge Mode Force Enable               | 01       | 0 (Disabled)             |
| RTD Enable                                | 01       | 0 (Disabled)             |

Table 7 – Default Charging Profile Setpoints

## 5.4. Miscellaneous Input Setpoints

The Misc. Input block is defined in Section 4.2. Please refer there for detailed information about how all these setpoints are used.

| Electronic Assistant                                              |   |                            |       |                                   |
|-------------------------------------------------------------------|---|----------------------------|-------|-----------------------------------|
| File View Options Help                                            |   |                            |       |                                   |
| 😤 🔛 F                                                             |   |                            |       |                                   |
| □··· — J1939 CAN Network                                          | ^ | Setpoint Name              | Value | Comment                           |
| AX090690, Dual 12V Battery Charger #1     General ECU Information |   | SP Undervolage Threshold   | 18.00 | v                                 |
|                                                                   |   | SP Overvoltage Threshold   | 30.00 | V                                 |
|                                                                   |   | SP Shutdown Temperature    | 75.00 | DegC                              |
|                                                                   |   | SP CAN1 Diagnostic Setting | 1     | Empty Diagnostic Messages Blocked |
| SP Charge Profile 1                                               |   |                            |       |                                   |
| SP Charge Profile 2                                               |   |                            |       |                                   |
| SP Miscellaneous Inputs                                           |   |                            |       |                                   |
|                                                                   |   |                            |       |                                   |
| SP Over Temperature Fault                                         |   |                            |       |                                   |

Screen Capture of Display Board Setpoints

| Name                    | Range     | Default Value |
|-------------------------|-----------|---------------|
| Undervoltage Threshold  | 8.029.9   | 18.00 V       |
| Overvoltage Threshold   | 18.136.0  | 30.00 V       |
| Shutdown Temperature    | -40.085.0 | 50 Deg C      |
| CAN1 Diagnostic Setting | 03        | 1;            |

Table 8 – Default Display Board Setpoints

## 5.5. Diagnostic Input Setpoints

The Diagnostic Input function block is defined in Section 4.4. Please refer to that section for detailed information about how all these setpoints are used.

| Electronic Assistant        |                                 |            |                                                                   |
|-----------------------------|---------------------------------|------------|-------------------------------------------------------------------|
| File View Options Help      |                                 |            |                                                                   |
| 🗱 🖾 F                       |                                 |            |                                                                   |
| SP Relay 2                  | Setpoint Name                   | Value      | Comment                                                           |
|                             | SP Event Generates a DTC in DM1 | 1          | True                                                              |
|                             | SP Event Cleared Only by DM11   | 0          | False                                                             |
| Battery Voltage Fault       | SP Lamp Set by Event in DM1     | 0          | Protect                                                           |
| SP Over Temperature Fault   | SP SPN for Event used in DTC    | 0x00000000 | SPN: 0                                                            |
|                             | SP FMI for Event used in DTC    | 0          | Data Valid But Above Normal Operational Range - Most Severe Level |
| SP Lost Communication Fault | SP Delay Before Sending DM1     | 100        | ms                                                                |
|                             |                                 |            |                                                                   |
| Ready                       |                                 |            | 250 kbit/s                                                        |

Screen Capture of Diagnostic Input Setpoints

| Name                         | Range      | Default  |
|------------------------------|------------|----------|
| Event Generates a DTC in DM1 | False/True | 1; True  |
| Event Only Cleared by DM11   | False/True | 0; False |
| Lamp Set by Event in DM1     | Drop List  | 0        |
| SPN for Event used in DTC    | 0524287    | 0        |
| FMI for Event used in DTC    | Drop List  | 0        |
| Delay Before Sending DM1     | 060000     | 100      |

Table 21 – Default Diagnostic Input Setpoints

#### 5.6. CAN Receive Setpoints

The CAN Receive function block is defined in Section 4.6. Please refer to that section for detailed information about how all these setpoints are used.

| 💌 Electronic Assistant<br>File View Options Help          |   |                                                    |                |                                                                        |
|-----------------------------------------------------------|---|----------------------------------------------------|----------------|------------------------------------------------------------------------|
| 🛍   🚰 🔛   F                                               |   |                                                    |                |                                                                        |
|                                                           | ^ | Setpoint Name<br>SP Signal Type                    |                | Comment<br>Continuous                                                  |
| SP Miscellaneous Inputs     SP Feedback Overcurrent Fault |   | SP Is From Selected Address<br>SP Selected Address |                | True<br>Source Address: 0x00                                           |
|                                                           |   | SP PGN                                             | -              | Received PGN: 65280                                                    |
| Power Overvoltage Fault      SP Lost Communication Fault  |   | SP Pos Byte<br>SP Pos Bit                          | 0              | 1st Byte Position<br>Parameter not used with current Data Size selecte |
| SP Constant Data                                          |   | SP Size<br>SP Resolution                           | 5<br>1.0000000 | Continuous 2-Bytes                                                     |
| CAN Receive 1     CAN Receive 2                           |   | SP Offset                                          | 0.0000000      |                                                                        |
| SP CAN Receive 3                                          |   | SP Data Minimum<br>SP Data Maximum                 | 0              |                                                                        |
| CAN Receive 5                                             |   | SP Auto-Reset Time                                 | 0              | ms                                                                     |
| SP CAN Receive 7                                          |   |                                                    |                |                                                                        |

Screen Capture of CAN Receive Setpoints

| Name                     | Range                               | Default                          |
|--------------------------|-------------------------------------|----------------------------------|
| Signal Type              | 02                                  | 2 – Continuous                   |
| Is From Selected Address | True/False                          | 1; True                          |
| Selected Address         | 0255                                | 0x00                             |
| Receive PGN              | 065535                              | 65280 (\$FF00)                   |
| Pos Byte                 | 0-6                                 | 0; 1 <sup>st</sup> Byte Position |
| Pos Bit                  | Drop List                           | N/A                              |
| Receive Data Size        | Drop List                           | Continuous 2-Byte                |
| Receive Data Resolution  | -10 <sup>6</sup> to 10 <sup>6</sup> | 1                                |
| Receive Data Offset      | -10 <sup>4</sup> to 10 <sup>4</sup> | 0                                |
| Receive Data Minimum     | -0xFFFFFFFFDataMax                  | 0                                |
| Receive Data Maximum     | DataMin0xFFFFFFFF                   | 100                              |
| Receive Message Timeout  | 060000                              | 0 [ms]                           |

Table 9 – Default CAN Receive Setpoints

# 5.7. CAN Transmit Setpoints

The CAN Transmit function block is defined in Section 4.5. Please refer to that section for detailed information about how all these setpoints are used.

| Electronic Assistant                                                                                                    |   |                                                                                                    |                                                    |                                                                                                    |
|----------------------------------------------------------------------------------------------------|---|----------------------------------------------------------------------------------------------------|----------------------------------------------------|----------------------------------------------------------------------------------------------------|
| File View Options Help                                                                                                    |   |                                                                                                    |                                                    |                                                                                                    |
| 🐮 👺 🛐 F                                                                                                    |   |                                                                                                    |                                                    |                                                                                                    |
| CAN Receive 3<br>CAN Receive 4                                                                                                    | ^ | Setpoint Name<br>SP PGN<br>SP Transfer Enable<br>SP Transfer Rate<br>SP Destination<br>SP Length<br>SP Priority<br>SP Signal 1 Type<br>SP Signal 1 Input Source<br>SP Signal 1 Input Number<br>SP Signal 1 Pos Byte<br>SP Signal 1 Pos Bit                      | 0xFF00<br>1<br>100<br>254<br>6<br>6<br>6<br>2<br>8 | Comment       I         Transmit PGN: 65280       I         True       I         ms       Destination ECU Address: 0xFE         Continuous       I         Continuous       I         Ist Byte Position       I         Parameter not used with current Data Size selected       I |
| SP CAN Receive 5     SP CAN Receive 6     SP CAN Receive 7     SP CAN Receive 8     SP CAN Receive 9     SP CAN Receive 10     SP CAN Transmit 1     SP CAN Transmit 2     SP CAN Transmit 3     SP CAN Transmit 4     SP CAN Transmit 5     B Bootloader Information |   | SP Signal 1 Size<br>SP Signal 1 Resolution<br>SP Signal 1 Offset<br>SP Signal 2 Type<br>SP Signal 2 Input Source<br>SP Signal 2 Input Number<br>SP Signal 2 Pos Byte<br>SP Signal 2 Pos Bit<br>SP Signal 2 Size<br>SP Signal 2 Resolution<br>SP Signal 2 Offset | 1.0000<br>0.0000<br>2<br>5<br>1<br>2               | Continuous 2-Bytes Continuous Charge Feedback Voltage 3rd Byte Position Parameter not used with current Data Size selected Continuous 2-Bytes                                                                                                    |

Screen Capture of CAN Transmit Setpoints

| Name                                           | Range                               | Default                     |
|------------------------------------------------|-------------------------------------|-----------------------------|
| Transmit PGN                                   | 065535                              | 65280 (\$FF00)              |
| Transmit Repetition Rate                       | 060,000                             | 50                          |
| Transmit Message Priority                      | 07                                  | 6                           |
| Destination Address (PDU1)                     | 0255                                | 254                         |
| Override Source Address                        | False/True                          | 0; False                    |
| Source Address                                 | 0255                                | 0                           |
| Signal x Data Source                           | Drop List                           | Depends on signal<br>number |
| Signal x Transmit Data Size                    | Drop List                           | Depends on signal<br>number |
| Signal x Transmit Data Index<br>in Array (LSB) | 0 to 8-DataSize                     | Depends on signal<br>number |
| Signal x Transmit Bit Index in Byte (LSB)      | 0 to 8-DataSize                     | Depends on signal<br>number |
| Signal x Transmit Data<br>Resolution           | -10 <sup>6</sup> to 10 <sup>6</sup> | 1.0                         |
| Signal x Transmit Data Offset                  | -10 <sup>4</sup> to 10 <sup>4</sup> | 0                           |

| Signal x Transmit Data<br>Minimum | -0xFFFFFFFFFDataMax | 0                           |
|-----------------------------------|---------------------|-----------------------------|
| Signal x Transmit Data<br>Maximum | DataMin0xFFFFFFFF   | Depends on signal<br>number |

Table 10 – Default CAN Transmit Setpoints

#### 6. BATTERY CHARGER ERROR CODES

If the charging process fails, the battery charger will switch to either Battery Error or Module Error Mode, and an error code specifying the error will be generated.

The error code can be viewed through the J1939 network by Transmitting the Code over CAN Transmit.

## 6.1. Battery Error Codes

| Error Code Name                                           | Error Code Value |
|-----------------------------------------------------------|------------------|
| NO_ERROR                                                  | 0                |
| BATTERY_OVERTEMPERATURE_IN_PRECHARGE_MODE_ERROR           | 1                |
| INDUCTOR_OVERTEMPERATURE_IN_PRECHARGE_MODE_ERROR          | 2                |
| OVERVOLTAGE_IN_PRECHARGE_MODE_ERROR                       | 3                |
| OVERCURRENT_IN_PRECHARGE_MODE_ERROR                       | 4                |
| TIMEOUT_IN_PRECHARGE_MODE_ERROR                           | 5                |
| TIMEOUT_OVER_TOTAL_CHARGE_ERROR                           | 6                |
| LOW_POWER_IN_PRECHARGE_MODE_ERROR                         | 7                |
| BATTERY_OVERTEMPERATURE_IN_CONSTANT_CURRENT_MODE_ERROR    | 8                |
| INDUCTOR_OVERTEMPERATURE_IN_CONSTANT_CURRENT_MODE_ERROR   | 9                |
| OVERVOLTAGE_IN_CONSTANT_CURRENT_MODE_ERROR                | 10               |
| OVERCURRENT_IN_CONSTANT_CURRENT_MODE_ERROR                | 11               |
| TIMEOUT_IN_CONSTANT_CURRENT_MODE_ERROR                    | 12               |
| LOW_POWER_IN_CONSTANT_CURRENT_MODE_ERROR                  | 13               |
| BATTERY_OVERTEMPERATURE_IN_CONSTANT_VOLTAGE_MODE_ERROR    | 14               |
| INDUCTOR_OVERTEMPERATURE_IN_CONSTANT_VOLTAGE_MODE_ERROR   | 15               |
| OVERVOLTAGE_IN_CONSTANT_VOLTAGE_MODE_ERROR                | 16               |
| OVERCURRENT_IN_CONSTANT_VOLTAGE_MODE_ERROR                | 17               |
| TIMEOUT_IN_CONSTANT_VOLTAGE_MODE_ERROR                    | 18               |
| LOW_POWER_IN_CONSTANT_VOLTAGE_MODE_ERROR                  | 19               |
| BATTERY_OVERTEMPERATURE_IN_CHARGE_TERMINATION_MODE_ERROR  | 20               |
| INDUCTOR_OVERTEMPERATURE_IN_CHARGE_TERMINATION_MODE_ERROR | 21               |
| OVERVOLTAGE_IN_CHARGE_TERMINATION_MODE_ERROR              | 22               |
| OVERCURRENT_IN_CHARGE_TERMINATION_MODE_ERROR              | 23               |
| TIMEOUT_IN_CHARGE_TERMINATION_MODE_ERROR                  | 24               |
| LOW_POWER_IN_CHARGE_TERMINATION_MODE_ERROR                | 25               |
| BATTERY_OVERTEMPERATURE_IN_RECHARGE_MODE_ERROR            | 26               |
| INDUCTOR_OVERTEMPERATURE_IN_RECHARGE_MODE_ERROR           | 27               |
| OVERVOLTAGE_IN_RECHARGE_MODE_ERROR                        | 28               |
| OVERCURRENT_IN_RECHARGE_MODE_ERROR                        | 29               |
| TIMEOUT_IN_RECHARGE_MODE_ERROR                            | 30               |
| LOW_POWER_IN_RECHARGE_MODE_ERROR                          | 31               |

Table 11 – Error Codes

## **REFLASHING OVER CAN WITH THE AXIOMATIC EA BOOTLOADER**

The AX090690 unit can be upgraded with new application firmware using the **Bootloader Information** section. This section details the simple step-by-step instructions to upload new firmware provided by Axiomatic onto the unit via CAN, without requiring it to be disconnected from the J1939 network.

1. When the Axiomatic EA first connects to the ECU, the **Bootloader Information** section will display the following information.

| Electronic Assistant                       |                                            |                                              |
|--------------------------------------------|--------------------------------------------|----------------------------------------------|
| File View Options Help                     |                                            |                                              |
| 🔁 🕮 🖪 F                                    |                                            |                                              |
| □··· — J1939 CAN Network                   | Parameter                                  | Value                                        |
| ECU AX032050, 16-Cell Battery Mor          |                                            | 18119                                        |
| General ECU Information                    | Hardware Revision Number                   | 1.00                                         |
| Setpoint File     B Bootloader Information | Hardware Compatibility Level               | 1.00                                         |
| Booloader Information                      | Hardware Description                       | PCB-18119-01                                 |
|                                            | Bootloader ID                              | 18119                                        |
|                                            | +Bootloader Version Number                 | 1.00                                         |
|                                            | + Bootloader Compatibility Level           | 1.00                                         |
|                                            | <ul> <li>Bootloader Description</li> </ul> | 16BC-1HV-IN-CAN                              |
|                                            | Bootloader ECU Address                     | 253                                          |
|                                            | Force Bootloader to Load on Reset          | No                                           |
|                                            | Application Firmware ID                    | 18119                                        |
|                                            | Application Firmware Version Number        | 99.99                                        |
|                                            | Application Firmware Compatibility Level   | 1.00                                         |
|                                            | Application Firmware Description           | 16-Cell Battery Monitor with CAN             |
|                                            | Application Firmware Flash File            | Output.bin                                   |
|                                            | + Application Firmware Flashing Date       | December 10, 2018, 02:57 PM                  |
|                                            | Application Firmware Flashing Tool         | Electronic Assistant 5.13.98.0, October 2018 |
|                                            | Application Firmware Flashing Comments     |                                              |
| · · · · · · · · · · · · · · · · · · ·      |                                            |                                              |
| Ready                                      |                                            | 250 kbit/s                                   |

2. To use the bootloader to upgrade the firmware running on the ECU, change the variable "Force Bootloader to Load on Reset" to Yes.

| Force Bootloader to Load on Reset Setup    | x           |
|--------------------------------------------|-------------|
|                                            |             |
| Force Bootloader to Load on Reset: 1 - Yes | •           |
| Default Value: 1 - Yes                     | Set Default |
|                                            |             |
|                                            | OK Cancel   |

3. When the prompt box asks if you want to reset the ECU, select Yes.

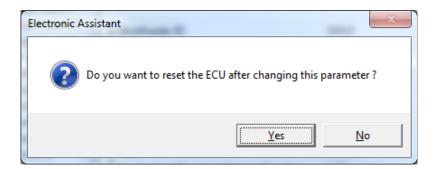

4. Upon reset, the ECU will no longer show up on the J1939 network as an AX0905x0 but rather as **J1939 Bootloader #1**.

| Electronic Assistant                                                                                     |                                |  |                                     |
|----------------------------------------------------------------------------------------------------|--------------------------------|--|-------------------------------------|
| File View Options Help                                                                                   |                                |  |                                     |
| □ J1939 CAN Network<br>□ECU J1939 Bootloader #1<br>i General ECU Information<br>B Bootloader Information | ECU<br>ECU J1939 Bootloader #1 |  | J1939 Preferred<br>Reserved for OEM |
| Ready                                                                                                    |                                |  | 250 kbit/s                          |

| le View Options Help                                 |                             |            |                                                                   |
|------------------------------------------------------|-----------------------------|------------|-------------------------------------------------------------------|
| 🖫 😰 F                                                |                             |            |                                                                   |
| J1939 CAN Network                                    | Parameter                   | Value      | Description                                                       |
| ECU J1939 Bootloader #1                              | ECU Part Number             | AX032050   |                                                                   |
| General ECU Information     B Bootloader Information | ECU Serial Number           | 0000118001 |                                                                   |
|                                                      | ECU J1939 NAME              |            | PGN 60928. 64-bit ECU Identifier sent in Address Claimed Messages |
|                                                      | + Arbitrary Address Capable | 0          | No                                                                |
|                                                      | +Industry Group             | 0          | Global                                                            |
|                                                      | + Vehicle System Instance   | 0          |                                                                   |
|                                                      | + Vehicle System            | 127        | Not Available                                                     |
|                                                      | + Reserved                  | 0          |                                                                   |
|                                                      | + Function                  | 255        | Not Available                                                     |
|                                                      | + Function Instance         | 0          |                                                                   |
|                                                      | + ECU Instance              | 0          | #1 - First Instance                                               |
|                                                      | + Manufacturer Code         | 162        | Axiomatic Technologies                                            |
|                                                      | ↓ Identity Number           | 1935972    | Unique ECU network ID number                                      |
|                                                      | ECU Address                 | 253        | Reserved for OEM                                                  |
|                                                      | -ECU ID                     | N/A        | PGN 64965 -ECUID                                                  |
|                                                      | - Software ID               | N/A        | PGN 65242 -SOFT                                                   |

Note that the bootloader is NOT Arbitrary Address Capable. This means that if you want to have multiple bootloaders running simultaneously (not recommended) you would have to manually change the address for each one before activating the next, or there will be address conflicts, and only one ECU would show up as the bootloader. Once the 'active' bootloader returns to regular functionality, the other ECU(s) would have to be power cycled to re-activate the bootloader feature.

5. When the **Bootloader Information** section is selected, the same information is shown as when it was running the AX0905x0 firmware, but in this case the **F**lashing feature has been enabled.

| File       View       Options       Help         Image: Second Second Se | Electronic Assistant   |                                          |                                              |
|----------------------------------------------------------------------------------------------------|------------------------|------------------------------------------|----------------------------------------------|
| J1939 CAN Network       Parameter       Value         Image: Bootloader #1       18119         Image: Bootloader Information       Hardware Revision Number       1.00         Image: Bootloader Information       Hardware Compatibility Level       1.00         Image: Bootloader Information       Hardware Description       PCB-18119-01         Image: Bootloader Information       Bootloader ID       18119         Image: Bootloader ID       18119       Hardware Description         Image: Bootloader ID       18119         Image: Bootloader ID       18119         Image: Bootloader ID       18119         Image: Bootloader ID       18119         Image: Bootloader ID       18119         Image: Bootloader ID       100         Image: Bootloader ID       100         Image: Bootloader ID       100         Image: Bootloader ID       100         Image: Bootloader Compatibility Level       1.00         Image: Bootloader ECU Address       253         Image: Force Bootloader to Load on Reset       Yes         Image: Application Firmware ID       18119         Image: Application Firmware Compatibility Level       1.00         Image: Application Firmware Elash File       0utput.bin         Ima                                                                                                    | File View Options Help |                                          |                                              |
| Hardware ID     Hardware Revision Number     1.00     Hardware Compatibility Level     1.00     Hardware Description     Bootloader Information     Bootloader Information     Bootloader Information     Hardware Compatibility Level     1.00     Hardware Description     PCB-18119-01     Bootloader ID     Bootloader Version Number     1.00     Hardware Description     Bootloader Compatibility Level     1.00     Bootloader Compatibility Level     1.00     Hardware Description     PCB-18119-01     Bootloader ID     Bootloader Compatibility Level     1.00     Bootloader Compatibility Level     1.00     Bootloader Description     Bootloader Compatibility Level     1.00     Hardware Description     Bootloader Compatibility Level     1.00     Hardware Description     Bootloader Compatibility Level     1.00     Hardware Description     Bootloader Compatibility Level     1.00     Hardware Description     Bootloader Compatibility Level     1.00     Hardware Description     Bootloader Compatibility Level     1.00     Hardware Description     Bootloader Compatibility Level     1.00     Hardware Description     Bootloader To Load on Reset     Yes     Porce Bootloader To Load on Reset     Yes     Porce Bootloader Firmware D     Ital19     Application Firmware Compatibility Level     1.00     Application Firmware Description     16-Cell Battery Monitor with CAN     Application Firmware Flash File     Output.bin     Application Firmware Flash File     Output.bin     Application Firmware Flash File     Output.bin     Application Firmware Flash File     Output.bin     Application Firmware Flashing Tool     Electronic Assistant 5.13.98.0, October 2018                                                                                                    | 🔁 🖭 F                  |                                          |                                              |
| General ECU Information     Hardware ID     Hardware ID     Hardware Revision Number     1.00     Hardware Compatibility Level     1.00     Hardware Compatibility Level     1.00     Hardware Description     Rootloader ID     18119     Bootloader Version Number     1.00     Bootloader Compatibility Level     1.00     Bootloader Compatibility Level     1.00     Bootloader Compatibility Level     1.00     Bootloader Compatibility Level     1.00     Bootloader Compatibility Level     1.00     Bootloader ECU Address     253     Force Bootloader to Load on Reset     Ves     TApplication Firmware ID     18119     Application Firmware ID     18119     Application Firmware Compatibility Level     1.00     Application Firmware Compatibility Level     1.00     Application Firmware Rash File     Output.bin     Application Firmware Flashing Date     December 10, 2018, 02:57 PM     Application Firmware Flashing Tool     Electronic Assistant 5.13.98.0, October 2018                                                                                                    |                        | Parameter                                | Value                                        |
| B Bootloader Information       P Hardware Revision Number       1.00         + Hardware Compatibility Level       1.00         + Hardware Description       PCB-18119-01         - Bootloader ID       18119         + Bootloader Version Number       1.00         + Bootloader Compatibility Level       1.00         + Bootloader Compatibility Level       1.00         + Bootloader Compatibility Level       1.00         + Bootloader Description       16BC-1HV-IN-CAN         + Bootloader ECU Address       253         + Force Bootloader to Load on Reset       Yes         - Application Firmware ID       18119         + Application Firmware Compatibility Level       1.00         + Application Firmware Persion Number       99.99         + Application Firmware Description       16-Cell Battery Monitor with CAN         + Application Firmware Flash File       Output.bin         + Application Firmware Flash File       Output.bin         + Application Firmware Flashing Date       December 10, 2018, 02:57 PM         + Application Firmware Flashing Tool       Electronic Assistant 5.13.98.0, October 2018                                                                                                    |                        | Hardware ID                              | 18119                                        |
| Hardware Compatibility Level       1.00         Hardware Description       PCB-18119-01         Bootloader ID       18119         Bootloader Version Number       1.00         Bootloader Compatibility Level       1.00         Bootloader Description       16BC-1HV-IN-CAN         Bootloader ECU Address       253         Force Bootloader to Load on Reset       Yes         Application Firmware ID       18119         Application Firmware Version Number       99.99         Application Firmware Compatibility Level       1.00         Application Firmware ID       18119         Application Firmware ID       18119         Application Firmware Version Number       99.99         Application Firmware Rompatibility Level       1.00         Application Firmware Rompatibility Level       1.00         Application Firmware Rompatibility Level       1.00         Application Firmware Rompatibility Level       1.00         Application Firmware Rompatibility Level       1.00         Application Firmware Rompatibility Level       1.00         Application Firmware Flash File       Output.bin         Application Firmware Flashing Date       December 10, 2018, 02:57 PM         Application Firmware Flashing Tool       Electronic Assistant 5.13.                                                                                                    |                        | + Hardware Revision Number               | 1.00                                         |
| Bootloader ID18119Bootloader Version Number1.00Bootloader Compatibility Level1.00Bootloader Compatibility Level1.00Bootloader Description16BC-1HV-IN-CANBootloader ECU Address253Force Bootloader to Load on ResetYesApplication Firmware ID18119Application Firmware Version Number99.99Application Firmware Compatibility Level1.00Application Firmware Description16-Cell Battery Monitor with CANApplication Firmware Flash FileOutput.binApplication Firmware Flashing DateDecember 10, 2018, 02:57 PMApplication Firmware Flashing ToolElectronic Assistant 5.13.98.0, October 2018                                                                                                    | Bootloader Information | Hardware Compatibility Level             | 1.00                                         |
| <ul> <li>Bootloader Version Number</li> <li>Bootloader Compatibility Level</li> <li>Bootloader Description</li> <li>Bootloader ECU Address</li> <li>Bootloader ECU Address</li> <li>Force Bootloader to Load on Reset</li> <li>Yes</li> <li>Application Firmware ID</li> <li>Application Firmware Version Number</li> <li>99.99</li> <li>Application Firmware Compatibility Level</li> <li>Application Firmware Description</li> <li>Application Firmware Description</li> <li>Application Firmware Flash File</li> <li>Output.bin</li> <li>Application Firmware Flash File</li> <li>December 10, 2018, 02:57 PM</li> <li>Application Firmware Flashing Date</li> <li>December 10, 2018, 02:57 PM</li> </ul>                                                                                                    |                        | Hardware Description                     | PCB-18119-01                                 |
| <ul> <li>Bootloader Version Number</li> <li>Bootloader Compatibility Level</li> <li>Bootloader Description</li> <li>Bootloader ECU Address</li> <li>Bootloader ECU Address</li> <li>Force Bootloader to Load on Reset</li> <li>Yes</li> <li>Application Firmware ID</li> <li>Application Firmware Version Number</li> <li>99.99</li> <li>Application Firmware Compatibility Level</li> <li>Application Firmware Description</li> <li>Application Firmware Description</li> <li>Application Firmware Flash File</li> <li>Output.bin</li> <li>Application Firmware Flash File</li> <li>December 10, 2018, 02:57 PM</li> <li>Application Firmware Flashing Date</li> <li>December 10, 2018, 02:57 PM</li> </ul>                                                                                                    |                        |                                          |                                              |
| <ul> <li>Bootloader Compatibility Level</li> <li>Bootloader Description</li> <li>Bootloader ECU Address</li> <li>Bootloader ECU Address</li> <li>Force Bootloader to Load on Reset</li> <li>Yes</li> <li>Application Firmware ID</li> <li>Application Firmware Version Number</li> <li>99.99</li> <li>Application Firmware Compatibility Level</li> <li>Application Firmware Description</li> <li>Application Firmware Description</li> <li>Cell Battery Monitor with CAN</li> <li>Application Firmware Flash File</li> <li>Output.bin</li> <li>Application Firmware Flashing Date</li> <li>December 10, 2018, 02:57 PM</li> <li>Application Firmware Flashing Tool</li> </ul>                                                                                                    |                        | 🗖 Bootloader ID                          | 18119                                        |
| <ul> <li>▶ Bootloader Description</li> <li>▶ Bootloader ECU Address</li> <li>▶ Force Bootloader to Load on Reset</li> <li>Yes</li> <li>▲ Application Firmware ID</li> <li>▶ Application Firmware Version Number</li> <li>▶ 99.99</li> <li>▶ Application Firmware Compatibility Level</li> <li>▶ Application Firmware Description</li> <li>▶ Application Firmware Flash File</li> <li>♥ Output.bin</li> <li>▶ Application Firmware Flash File</li> <li>♥ December 10, 2018, 02:57 PM</li> <li>▶ Application Firmware Flashing Tool</li> <li>Electronic Assistant 5.13.98.0, October 2018</li> </ul>                                                                                                    |                        | Bootloader Version Number                | 1.00                                         |
| <ul> <li>Bootloader ECU Address</li> <li>Force Bootloader to Load on Reset</li> <li>Force Bootloader to Load on Reset</li> <li>Application Firmware ID</li> <li>Application Firmware Version Number</li> <li>99.99</li> <li>Application Firmware Compatibility Level</li> <li>Application Firmware Description</li> <li>Application Firmware Flash File</li> <li>Output.bin</li> <li>Application Firmware Flashing Date</li> <li>December 10, 2018, 02:57 PM</li> <li>Application Firmware Flashing Tool</li> <li>Electronic Assistant 5.13.98.0, October 2018</li> </ul>                                                                                                    |                        | Bootloader Compatibility Level           | 1.00                                         |
| <ul> <li>Force Bootloader to Load on Reset</li> <li>Yes</li> <li>Application Firmware ID</li> <li>Application Firmware Version Number</li> <li>99.99</li> <li>Application Firmware Compatibility Level</li> <li>Application Firmware Description</li> <li>Application Firmware Flash File</li> <li>Output.bin</li> <li>Application Firmware Flashing Date</li> <li>December 10, 2018, 02:57 PM</li> <li>Application Firmware Flashing Tool</li> <li>Electronic Assistant 5.13.98.0, October 2018</li> </ul>                                                                                                    |                        | Bootloader Description                   | 16BC-1HV-IN-CAN                              |
| Application Firmware ID 18119<br>Application Firmware Version Number 99.99<br>Application Firmware Compatibility Level 1.00<br>Application Firmware Description 16-Cell Battery Monitor with CAN<br>Application Firmware Flash File Output.bin<br>Application Firmware Flashing Date December 10, 2018, 02:57 PM<br>Application Firmware Flashing Tool Electronic Assistant 5.13.98.0, October 2018                                                                                                    |                        | Bootloader ECU Address                   | 253                                          |
| <ul> <li>Application Firmware Version Number</li> <li>Application Firmware Compatibility Level</li> <li>Application Firmware Description</li> <li>Application Firmware Flash File</li> <li>Application Firmware Flashing Date</li> <li>Application Firmware Flashing Tool</li> <li>Electronic Assistant 5.13.98.0, October 2018</li> </ul>                                                                                                    |                        | Force Bootloader to Load on Reset        | Yes                                          |
| <ul> <li>Application Firmware Version Number</li> <li>Application Firmware Compatibility Level</li> <li>Application Firmware Description</li> <li>Application Firmware Flash File</li> <li>Application Firmware Flashing Date</li> <li>Application Firmware Flashing Tool</li> <li>Electronic Assistant 5.13.98.0, October 2018</li> </ul>                                                                                                    |                        |                                          |                                              |
| <ul> <li>Application Firmware Compatibility Level 1.00</li> <li>Application Firmware Description 16-Cell Battery Monitor with CAN</li> <li>Application Firmware Flash File Output.bin</li> <li>Application Firmware Flashing Date December 10, 2018, 02:57 PM</li> <li>Application Firmware Flashing Tool Electronic Assistant 5.13.98.0, October 2018</li> </ul>                                                                                                    |                        | Application Firmware ID                  | 18119                                        |
| <ul> <li>Application Firmware Description</li> <li>Application Firmware Flash File</li> <li>Output.bin</li> <li>Application Firmware Flashing Date</li> <li>December 10, 2018, 02:57 PM</li> <li>Application Firmware Flashing Tool</li> <li>Electronic Assistant 5.13.98.0, October 2018</li> </ul>                                                                                                    |                        | Application Firmware Version Number      | 99.99                                        |
| <ul> <li>Application Firmware Flash File</li> <li>Application Firmware Flashing Date</li> <li>December 10, 2018, 02:57 PM</li> <li>Application Firmware Flashing Tool</li> <li>Electronic Assistant 5.13.98.0, October 2018</li> </ul>                                                                                                    |                        | Application Firmware Compatibility Level | 1.00                                         |
| Application Firmware Flashing Date December 10, 2018, 02:57 PM     Application Firmware Flashing Tool Electronic Assistant 5.13.98.0, October 2018                                                                                                    |                        | Application Firmware Description         | 16-Cell Battery Monitor with CAN             |
| Application Firmware Flashing Tool Electronic Assistant 5.13.98.0, October 2018                                                                                                    |                        | Application Firmware Flash File          | Output.bin                                   |
|                                                                                                    |                        | Application Firmware Flashing Date       | December 10, 2018, 02:57 PM                  |
| Application Firmware Flashing Comments                                                                                                    |                        | Application Firmware Flashing Tool       | Electronic Assistant 5.13.98.0, October 2018 |
|                                                                                                    |                        | Application Firmware Flashing Comments   |                                              |
| Ready 250 kbit/s                                                                                                    | Ready                  | ,                                        | 250 kbit/s                                   |

- Select the <u>F</u>lashing button and navigate to where you had saved the AF-18123-x.yy.bin or AF-19146-x.yy.bin file sent from Axiomatic. (Note: only binary (.bin) files can be flashed using the Axiomatic EA tool)
- 7. Once the Flash Application Firmware window opens, you can enter comments such as "Firmware upgraded by [Name]" if you so desire. This is not required, and you can leave the field blank if you do not want to use it.

Note: You do not have to date/time-stamp the file, as this is done automatically by the Axiomatic EA tool when you upload the new firmware.

| Flash Application Firmware                                 | 22                         |
|------------------------------------------------------------|----------------------------|
| Flash File Name:                                           | AF-18119-99.99.bin         |
| Flashing Comments:<br>Press CTRL+ENTER to add a new string | Flashed by P.S.            |
| Flashing Status<br>Idle                                    | Erase All ECU Flash Memory |
|                                                            |                            |

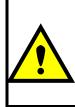

WARNING: Do not check the "Erase All ECU Flash Memory" box unless instructed to do so by your Axiomatic contact. Selecting this will erase ALL data stored in nonvolatile flash. It will also erase any configuration of the setpoints that might have been done to the ECU and reset all setpoints to their factory defaults. By leaving this box unchecked, none of the setpoints will be changed when the new firmware is uploaded.

8. A progress bar will show how much of the firmware has been sent as the upload progresses. The more traffic there is on the J1939 network, the longer the upload process will take.

| Flash Application Firmware                                 | 22                                  |  |
|------------------------------------------------------------|-------------------------------------|--|
| Flash File Name:                                           | Flash File Name: AF-18119-99.99.bin |  |
| Flashing Comments:<br>Press CTRL+ENTER to add a new string | Flashed by P.S.                     |  |
|                                                            | Erase All ECU Flash Memory          |  |
| Flashing Status                                            |                                     |  |
| Flashing Memory                                            | Flash ECU                           |  |
|                                                            | Cancel Flashing                     |  |
|                                                            | Exit                                |  |
|                                                            |                                     |  |

9. Once the firmware has finished uploading, a message will popup indicating the successful operation. If you select to reset the ECU, the new version of the AX0905x0 application will start running, and the ECU will be identified as such by the Axiomatic EA. Otherwise, the next time the ECU is power-cycled, the AX0905x0 application will run rather than the bootloader function.

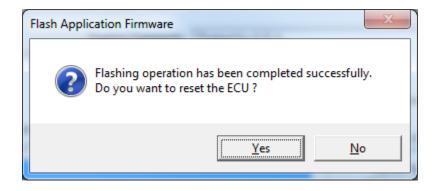

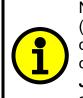

Note: If at any time during the upload the process is interrupted, the data is corrupted (bad checksum) or for any other reason the new firmware is not correct, i.e. bootloader detects that the file loaded was not designed to run on the hardware platform, the bad or corrupted application will not run. Rather, when the ECU is reset or power-cycled the **J1939 Bootloader** will continue to be the default application until valid firmware has been successfully uploaded into the unit.

# 7. INSTALLATION INSTRUCTIONS

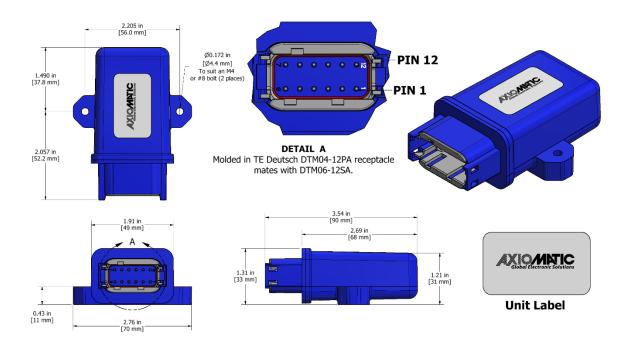

| Electrical Connections                                  | Integral 12-pin receptacle (equivalent TE Deutsch P/N: DTM04-012PA) 18 AWG wire is recommended for use with contacts 0462-201-16141.                                                                                    |                             |                               |
|---------------------------------------------------------|----------------------------------------------------------------------------------------------------|-----------------------------|-------------------------------|
|                                                         | PIN #                                                                                                    | FUNCTION                    | Т                             |
|                                                         | 1                                                                                                    | V IN-                       |                               |
|                                                         | 2                                                                                                    | BATT 1 -                    |                               |
|                                                         | 3                                                                                                    | BATT 2 -                    |                               |
|                                                         | 4                                                                                                    | BATT 1 RTD -                |                               |
|                                                         | 5                                                                                                    | BATT 2 RTD -                |                               |
|                                                         | 6                                                                                                    | CAN L                       |                               |
|                                                         | 7                                                                                                    | CAN H                       |                               |
|                                                         | 8                                                                                                    | BATT 2 RTD +                |                               |
|                                                         | 9                                                                                                    | BATT 1 RTD +                |                               |
|                                                         | 10                                                                                                    | BATT 2 +                    |                               |
|                                                         | 11                                                                                                    | BATT 1 +                    |                               |
|                                                         | 12                                                                                                    | V IN+                       |                               |
| Mating Connectors                                       | PL-DTM06-12SA Mating Plug Kit is comprised of 1 DTM06-12SA, 1 WM-<br>wedge, 10 0462-201-20141 contacts, and 2 0413-204-2005 Sealing<br>Plugs.                                                                           |                             |                               |
| Mounting                                                | Mounting holes are sized for #8 or M4 bolts. The bolt length will be                                                                                                    |                             |                               |
| Modifung                                                | determined by the end-user's mounting plate thickness. The mounting                                                                                                    |                             |                               |
|                                                         | flange of the controller is 0.425 inches (10.8 mm) thick. It should be<br>mounted with connectors facing left or right to reduce likelihood of<br>moisture entry. All field wiring should be suitable for the operating |                             |                               |
|                                                         |                                                                                                    |                             |                               |
|                                                         |                                                                                                    |                             |                               |
|                                                         |                                                                                                    |                             |                               |
| temperature range. Install the unit with appropriate sp |                                                                                                    |                             |                               |
|                                                         | servicing                                                                                                    | and for adequate wire harne | ss access (6 inches or 15 cm) |
|                                                         | and strain relief (12 inches or 30 cm).                                                                                                    |                             |                               |

## 8. TECHNICAL SPECIFICATIONS

Specifications are indicative and subject to change. Actual performance will vary depending on the application and operating conditions. Users should satisfy themselves that the product is suitable for use in the intended application. All our products carry a limited warranty against defects in material and workmanship. Please refer to our Warranty, Application Approvals/Limitations and Return Materials Process as described on <a href="https://www.axiomatic.com/service/">https://www.axiomatic.com/service/</a>.

#### 8.1. Input Specifications

| Power Supply Input     | 24 Vdc nominal (2128 Vdc)                             |
|------------------------|-------------------------------------------------------|
| Maximum Input Current  | 1.7 ADC @ 20 Vdc                                      |
| Engine Load Dump       | Designed to meet load dump conditions (up to 120 Vdc) |
| Reverse Voltage        | Provided                                              |
| Protection             |                                                       |
| Under-voltage Shutdown | 20 Vdc typical                                        |
| Over-voltage Shutdown  | 29 Vdc typical                                        |

#### 8.2. Output Specifications

| Nameplate Rating<br>(Output Power) | 15 W nominal                                                         |
|------------------------------------|----------------------------------------------------------------------|
| Output Voltage and                 | User configurable                                                    |
| Current                            | Voltage: 12.6Vdc ± 2%                                                |
|                                    | Current: 1.2 A continuous                                            |
| Recommended Battery                | Li-ion batteries                                                     |
| Туре                               |                                                                      |
| Protection Against                 | Provided                                                             |
| Reverse Battery                    |                                                                      |
| Connection                         |                                                                      |
| Over-voltage Protection            | Provided                                                             |
| Output Voltage Ripple              | $V_{O(RIPPLE)} \leq 100 \text{ mVpp}$                                |
| Turn-on time                       | <100 ms typical                                                      |
| (at full load)                     |                                                                      |
| Stability                          | Stable at all loads (no minimum load requirement)                    |
| Short Circuit Current              | Protection provided                                                  |
|                                    | Self-recovery                                                        |
|                                    | 1.6A current limit                                                   |
| Thermal Protection                 | A connection point is provided for two external RTD's (not supplied) |
|                                    | to protect the battery.                                              |

#### 8.3. General Specifications

| Microprocessor    | STM32F405RGT7<br>1 MB Flash Program Memory                                                                                                    |  |
|-------------------|----------------------------------------------------------------------------------------------------|--|
| Control Logic     | Standard embedded software<br>Battery charger setpoints can be viewed and configured through<br>the CAN bus using the Axiomatic Electronic Assistant (EA). |  |
| LED Indicator     | Provided                                                                                                    |  |
| Quiescent Current | 30 mA @ 24Vdc typical preliminary                                                                                                    |  |
| CAN Interface     | 1 CAN port (SAE J1939)                                                                                                    |  |
| Baud rate         | SAE J1939, 250kbit/s, 500kbit/s, 667kbit/s, 1Mbit/s. Automatic Baud Rate Detection                                                                         |  |

| Operating Temperature | -40 to 70 °C (-40 to 158 °F)                                                                                                    |  |
|-----------------------|----------------------------------------------------------------------------------------------------|--|
| Protection Rating     | IP67                                                                                                    |  |
| Efficiency            | 89% in buck and boost modes; 83% in buck-boost mode                                                                                                    |  |
| Weight                | 0.15 lb. (0.068 kg) preliminary                                                                                                    |  |
| Vibration             | MIL-STD-202G, Method 204D test condition C (Sine)<br>and Method 214A, test condition B (Random)<br>10 g peak (Sine)<br>7.65 Grms peak (Random)                                                                          |  |
| Shock                 | MIL- STD-202G, Method 213B, test condition A<br>50g (half sine pulse, 9ms long, 8 per axis)                                                                                                    |  |
| Enclosure             | Molded Enclosure, integral connector<br>Nylon 6/6, 30% glass, Ultrasonically welded<br>3.47 x 2.75 x 1.31 inches (88.2 x 70.0 x 33.3 mm)<br>L x W x H including integral connector<br>Refer to the dimensional drawing. |  |

## 9. VERSION HISTORY

| Version | Date              | Author                          | Modifications                                                         |
|---------|-------------------|---------------------------------|-----------------------------------------------------------------------|
| 1       | April 22, 2022    | Jordan Wilbur                   | Initial Draft                                                         |
| 1.1     | May 20, 2022      | Amanda Wilkins,<br>Sabrina Tang | Added dimensional drawing and Technical Spec                          |
| 1.2     | June 1, 2022      | Jordan Wilbur                   | Added information on RTDs and "Precharge Mode Force Enable" function. |
| 1.3     | September 7, 2023 | Kiril Mojsov                    | Performed Legacy Updates                                              |

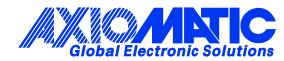

# **OUR PRODUCTS**

AC/DC Power Supplies

Actuator Controls/Interfaces

Automotive Ethernet Interfaces

**Battery Chargers** 

CAN Controls, Routers, Repeaters

CAN/WiFi, CAN/Bluetooth, Routers

Current/Voltage/PWM Converters

**DC/DC** Power Converters

**Engine Temperature Scanners** 

Ethernet/CAN Converters, Gateways, Switches

Fan Drive Controllers

Gateways, CAN/Modbus, RS-232

Gyroscopes, Inclinometers

Hydraulic Valve Controllers

Inclinometers, Triaxial

I/O Controls

LVDT Signal Converters

Machine Controls

Modbus, RS-422, RS-485 Controls

Motor Controls, Inverters

Power Supplies, DC/DC, AC/DC

**PWM Signal Converters/Isolators** 

**Resolver Signal Conditioners** 

Service Tools

Signal Conditioners, Converters

Strain Gauge CAN Controls

Surge Suppressors

#### OUR COMPANY

Axiomatic provides electronic machine control components to the off-highway, commercial vehicle, electric vehicle, power generator set, material handling, renewable energy and industrial OEM markets. *We innovate with engineered and off-the-shelf machine controls that add value for our customers.* 

#### **QUALITY DESIGN AND MANUFACTURING**

We have an ISO9001:2015 registered design/manufacturing facility in Canada.

#### WARRANTY, APPLICATION APPROVALS/LIMITATIONS

Axiomatic Technologies Corporation reserves the right to make corrections, modifications, enhancements, improvements, and other changes to its products and services at any time and to discontinue any product or service without notice. Customers should obtain the latest relevant information before placing orders and should verify that such information is current and complete. Users should satisfy themselves that the product is suitable for use in the intended application. All our products carry a limited warranty against defects in material and workmanship. Please refer to our Warranty, Application Approvals/Limitations and Return Materials Process at https://www.axiomatic.com/service/.

#### COMPLIANCE

Product compliance details can be found in the product literature and/or on axiomatic.com. Any inquiries should be sent to sales@axiomatic.com.

#### SAFE USE

All products should be serviced by Axiomatic. Do not open the product and perform the service yourself.

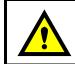

This product can expose you to chemicals which are known in the State of California, USA to cause cancer and reproductive harm. For more information go to www.P65Warnings.ca.gov.

#### SERVICE

All products to be returned to Axiomatic require a Return Materials Authorization Number (RMA#) from <u>sales@axiomatic.com</u>. Please provide the following information when requesting an RMA number:

- Serial number, part number
- Runtime hours, description of problem
- · Wiring set up diagram, application and other comments as needed

#### DISPOSAL

Axiomatic products are electronic waste. Please follow your local environmental waste and recycling laws, regulations and policies for safe disposal or recycling of electronic waste.

#### **CONTACTS**

#### **Axiomatic Technologies Corporation** 1445 Courtneypark Drive E.

Mississauga, ON CANADA L5T 2E3 TEL: +1 905 602 9270 FAX: +1 905 602 9279 www.axiomatic.com sales@axiomatic.com Axiomatic Technologies Oy Höytämöntie 6 33880 Lempäälä FINLAND TEL: +358 103 375 750 www.axiomatic.com salesfinland@axiomatic.com